# CAMP NEWS

# Capital Apple, Mac, Performa User Group

#### November Meeting at Mike Knight's House

Our November 11 meeting will be hosted by Mike at 483 Marston Road in South Gardiner. See the Google map and directions on page 3, or scope out the map yourself [here.](http://maps.google.com/maps?f=q&source=s_q&hl=en&geocode=&q=483+marston+rd+gardiner+me&sll=37.0625,-95.677068&sspn=52.152749,81.298828&ie=UTF8&hq=&hnear=Marston+Rd,+Gardiner,+Kennebec,+Maine+04345&ll=44.209403,-69.770222&spn=0.065091,0.111923&z=13) As usual, the directors meeting starts at 6:45 p.m. and the general membership meeting starts at 7:00.

Mac OS X Snow Leopard

# Transitioning to Snow Leopard

by Jeffrey Frankel, Editor, *CAMP News*

We all go through transitions in life. For me, noteworthy transitions have been:

> $Boy \rightarrow Man$ Single Man  $\rightarrow$  Husband Husband  $\rightarrow$  Father Normal Person  $\rightarrow$  Lawyer

And the list goes on. The most recent entry was recorded late last month:

> G5 Powermac running Leopard  $\rightarrow$  27" Intel iMac running Snow Leopard

There's usually some degree of shakeout and incompatibility when transitioning to a new machine or upgrading to a new operating system. Here, I was doing both. Would my older applications run on the Intel iron? What sorts of devices, drivers, etc. would be broken on

#### continued on page 2

## Nomads No More?

CAMP was dealt a major blow earlier this year when we lost our long-time meeting space at Gardiner Area High School. As Jeff Frankel emailed the membership last month, we have a strong prospect of obtaining use of a classroom at Windsor Elementary School. This will be item #1 for discussion on November 11. The text of Jeff's email is reproduced on page 2.

#### continued from page 1

#### Snow Leopard's wheel?

Writers for the major Mac publications heralded Snow Leopard as a "no-brainer" upgrade for all (that is, amongst owners of Intel machines). But some users with more demanding needs expressed their frustration upon discovering that a particular application or utility on which they heavily rely hadn't made the jump. [Note: the Macintouch web site maintains a comprehensive Snow Leopard compatibility list.] I myself don't use any applications that would absolutely stand in the way of an upgrade, but I was worried about several pieces of obsolete and orphaned software that I depend upon. One is the combination of FileMaker Pro v6 and Tex-Edit Plus, which I use to run a food co-op ordering system. The other is my photo-cataloging program, iView Media Pro.

I updated several drivers, connected my new iMac to my G5 Powermac with a Firewire cable, launched Migration Assistant, and waited the 90 minutes or so it took for the iMac to suck in all the applications, user accounts and data files from the Powermac.

Long story short: Almost everything works—or at least, almost everything I've tried so far.

Long story longer: Migration Assistant is a miracle of the computer age. I've used it before, but had forgotten that it can also transfer applications in addition to user data. This saved me hours of work installing applications on my new machine.

With one exception, clean up was minimal. I had to re-install SRS Labs' iWow music enhancer for iTunes. I noticed that contextual menus in Stuffit Deluxe had disappeared, and spent some time trying to recover this functionality until I read that Leopard prohibits most third-party contextual menus. Connecting the iMac to iTunes put me over the 5-computer limit for playing the protected tracks that I had purchased from the iTunes Music Store, so I had to de-authorize all computers (some of which weren't in the house any longer) on a mass basis and start over.

The only real aggravation was Adobe Creative Suite CS2. I deactivated the software on the Powermac and thought it would be easy to transfer activation to the iMac. Ixnay. I spent a long time on the phone with Adobe to no avail. It turns out that Migration Assistant didn't transfer a key folder, and I had to install the program from scratch on the iMac. Installation itself wasn't that big a hassle, but the seven upgrades I had to manually apply to Adobe Acrobat most definitely were.

And my obsolete and orphaned software? Rosetta—Snow Leopard's emulator for Power PC software—handily took care of FileMaker Pro v6 and Tex-Edit Plus. iView Media Pro, on the other hand, is a Uni-

# Email: Move to Windsor?

October 25, 2009 - I had a very encouraging discussion last Thursday with Rob Moody, principal of Windsor Elementary School. The school currently allows community groups to use the building at no charge. The "no charge" policy might change under RSU 12, but for the time being it is still in effect. The building is available weeknights until about 9:30 p.m.

I explained that we are a computer user group that meets monthly and would need access to the school's internet network. I said that use of a projector would be a benefit, but not essential. The network is wireless. The school has only two projectors, one of which is dedicated to a particular use. The other projector circulates and Rob could not guarantee its availability. I told him that wasn't a problem, as we could buy our own.

I stopped off at the school the next morning to pick up the attached "Request for Use of Facilities" form. You'll see that it is very basic. The form does ask about liability insurance. Rob said that that is for groups who use the gym for sports and wouldn't apply to us. In answer to my question, he also told me that he, not the superintendent or RSU board, has decisionmaking authority over facility use requests.

My two conversations with Rob were positive. My impression is that if we request classroom space to meet at the school, the request will be granted. All we really need is a room with an uncluttered wall.

The school is located on Route 32 (Ridge Road) between Route 17 and Route 105. For those who came to the October meeting, driving time to the school might be about 4 minutes less than the time it took you to reach my house. As compared to Gardiner, meeting in Windsor will require significantly less driving time for the Waterville/Fairfield/Winslow contingent and significantly more driving time for everyone else.

#### continued from page 2

versal application. This means that it can run native on my Intel iMac. But when I fired it up, I was chagrined to see that that the program had lost its unique ability to display my Nikon NEF files with an accurate color profile. This is the main reason I continue to use iView Media Pro, and I was really disappointed at the setback. But an old forum post provided a workaround. I clicked the "Open Using Rosetta " checkbox in the application's Get Info window, and Voíla! Accurate color restored at next launch!

The sole casualties on my hard drive are ViewNX and Virtual PC. The first is temporary, the second permanent. ViewNX is a Nikon freeware program for viewing and annotating photos taken with Nikon cameras. I don't use this very often, but a Snow Leopard-compatible version is in the works. Thankfully, CaptureNX, a heavy-duty image editor for Nikon photos, did survive the transition. This I use almost every time I sit down at my computer. The program crashes frequently, but if I save often I can live with the instability until the Snow Leopard update is released. Virtual PC is a Windows emulation program for the PowerPC chip only, and was a major player until Apple's switch to Intel. Virtual PC saved me from having to buy a Windows computer,

and I will look back on it fondly.

More remarkable than the problems I had are the problems I didn't. My network printers? –Ready to run, just like Apple said they'd be. My Pantone Huey monitor calibrator? –Up and running. My Wacom Graphire 3 tablet? –Up and running. My 8-yearold Canon Lide 30 scanner and its dodgy software? Up and running. The world wide web and email? Up and running. File sharing on my home network? Up and running.

So all in all, I made out pretty well. And let's not miss the forest for the trees: the new iMac is one sweet machine. But that is a story for another day. Ciao for now! ☼

## Map and Directions to Mike's House

Mike sez:

"From Gardiner, take 201 south out of town, and just past the crest of the long hill out of town and past the new car wash on the left is a new blinking yellow light at the crossroads by Maine Drilling & Blasting. Turn left onto Marston Road at the blinking yellow light. Go approximately 2.3 miles to our house. Our mailbox with 483 will be on the left and the driveway on the right."

We're a little light on program material. In other words, nothing is planned. Mike may pull his old Apple Power CD out of the attic for a remembrance of times past. Any contribution anyone can make to the evening's activities will be much appreciated.

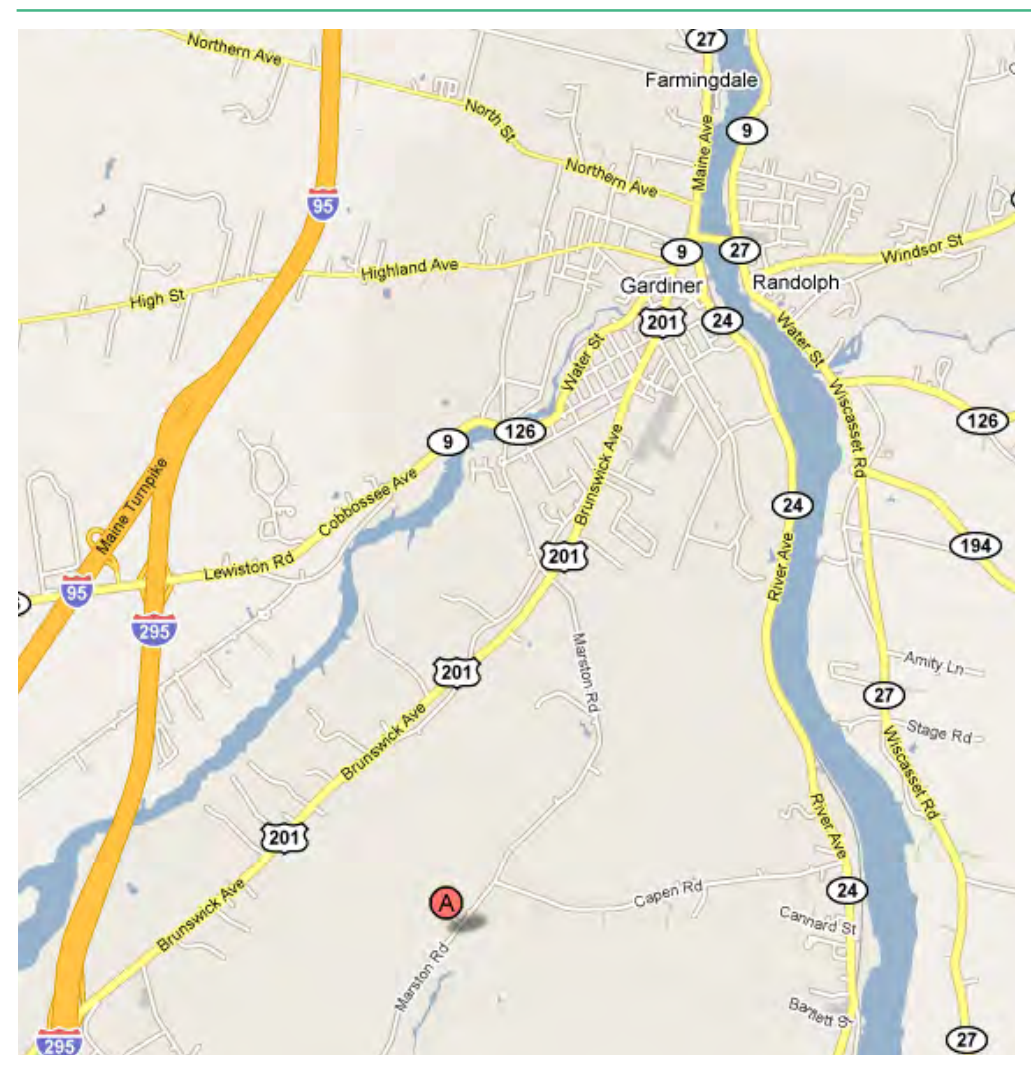